AutoCAD Crack [32|64bit]

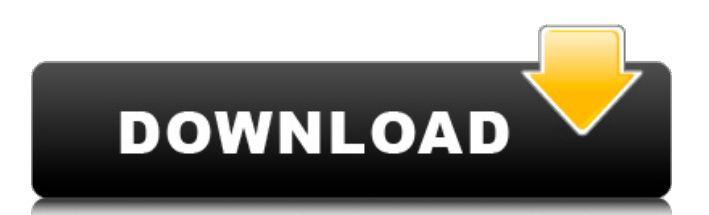

# **AutoCAD Registration Code [Win/Mac]**

On January 25, 2018, the city of Boston named the Massachusetts Maritime Academy's North Campus AutoCAD Center as a registered historic resource. Boston Mayor Thomas Menino described the center as a "watershed" moment for the craft of "seaport planning and design". AutoCAD's architecture The user interface for AutoCAD consists of the graphic view (measuring, depicting, and drawing), command bar, property sheet, toolbar, ribbon, and feature context. The ribbon is an external toolbox that automatically shows up in the side-gutter of the screen when an insertion point is activated. It is composed of a set of tabs. When working with the ribbon, all available commands are shown on the ribbon. The individual buttons on the ribbon are accessible by clicking on them. The context menu (Context > menu) has many commands that are shown when the mouse cursor is clicked on any item on the drawing page. AutoCAD architecture. The AutoCAD view allows users to see and create drawings. AutoCAD's display areas can show a side view, top view, isometric, or plan view. In the center of the display area is a thin yellow line (called the screenguide). With most objects it is possible to resize the object in one direction while keeping it unchanged in the other directions. An example of a drawing tool is the Freehand tool. The Freehand tool is intended for use in freehand drawing. AutoCAD user interface When the user first opens a drawing file (a file with an extension of.dwg), the file will be brought to a special default view called a wireframe view, which shows the individual objects in the drawing by putting them into wireframe. If the user changes the drawing from wireframe to outline, AutoCAD automatically makes that change. Graphical user interface elements Autodesk's AutoCAD offers a rich array of commands and tools which help the user generate models for different projects. Although the user interface is typically intended to let the user control each application feature, some operations are controlled by specialized AutoCAD plug-ins. Zooming in AutoCAD. Graphics When you first open a drawing in AutoCAD, you will see a wireframe view on the screen. Click on the View Menu icon (the triangle with three horizontal bars) and select the view mode to the left,

### **AutoCAD Crack Registration Code Free Download**

The suite of Autodesk® 3D Modeling Products, including: Autodesk® 3D Builder (formerly 3DBuilder), a modeling and rendering product for Windows; Autodesk® 3D Warehouse, a 3D content library and asset management service; Autodesk® 3D Studio Max, a suite of products for creating 3D objects for use in games or movies; Autodesk® 3D SceneKit, a free software development kit that supports 3D modeling, 3D rendering, and visualization, and Autodesk® Animate, a 2D animation application. See also List of Autodesk software List of Autodesk products References External links Category:AutoCAD Category:Computer-aided design software Category:Dynamically typed programming languages Category:Engineering software that uses GTK Category:Free and open-source software for Windows Category:MacOS graphics software Category:Software that uses FLTK Category:Vector graphics editors for Windows Category:Windows graphics-related softwareQ: Firebase Crashlytics not working with external modules I'm trying to add Crashlytics to my Android project. I have followed the directions in their docs, but am running into an issue where the code is never even loaded into the app. If I log the value of Crashlytics, it is always null. It is also not logging any errors in the app. Below is the code that I am using. FirebaseCrashlytics.getInstance() .setBetaEnabled(true) .setLogLevel(CrashlyticsLogLevel.HIGH) .setLogLevelToDebug(true) .setPersistentId("sample-id") .setProjectId("sample-project-id"); The above code is in my Application class. I have also tried the code in my MainActivity, but get the same result. A: You need to read the documentation for Beta. Add this FirebaseInstanceIdService to your manifest, so a1d647c40b

### **AutoCAD [Updated] 2022**

Open Autocad and import the whole folder in which you downloaded the keygen and save it as a new file with.acxd extension. Instructions of using: Locate the.acxd file and double click it. It will run the Acd\_serial\_client.bat. The program will run a window. You will see a message: "A license for Autocad is already existing. Please select options" Select "Continue" button and click on "Next" button. If it works fine, press "Finish" button. The keygen will work perfectly. When you double click on the.acxd file, the keygen will run the file. After that you will be asked for the serial number, license key, license details etc... Type it. If everything is fine, click "Finish" button. You have finished installing the keygen. The serial number that you will get from the keygen will be used for registering the software. The license key will be a link to the registration page for download the software. The serial number is not the license key. The license key is your license key that you will get from the Autocad Customer Service Center. Save it if you want. Installation in three steps 1. Download the Autocad Pro 12 Product CD Key Keygen from our website. 2. Install the Autocad Serial number into the autocad. 3. Activate it. Step 1: Download and install the Autocad Pro 12 Keygen. Note: The Autocad Serial number that you will get from the Autocad Customer Service Center will have a license number and a product code. You need to save this autocad serial number. The keygen can be downloaded from the link: Autocad Serial Number Serial Key Generator Click on this link: Step 2: Install the Serial number. Insert the autocad serial number that you get from the autocad customer service center. Step 3: Activate the Autocad Pro 12. After installing the autocad, you will be asked to choose a license. Choose the license you would like to use to activate the Autocad. After that the keygen will activate the autocad. Once installed and activated the software will open the new window and ask for a license key. The license

#### **What's New in the?**

Review your changes using a handy visual report. Easily see who reviewed your changes, when they did it, and whether the comment added value. Import with as little fuss as a click. With fewer drawing steps, importing feeds back the most recent changes. Right-click and drag to highlight and cut anything on the screen. Then select the object, or press Enter (Mac). Use drag and drop to organize your drawing, with all the objects appearing in the correct location. Import and outline layers with or without offsets and sizes, as you choose. Add and update title blocks. With a series of drag and drop operations, add, move, and modify titles. Easily manage the world's largest model database. Import models, edit their attributes, and import them into AutoCAD with one click. Create and edit drawings and then import them back into the same drawing for seamless integration. The improved cloud-based tools make it faster and easier than ever to create, manage, and share data. Explore your drawing using a powerful search box. Find objects and drawings and filter by properties and other criteria. Save your entire drawing to the cloud. Upload projects to OneDrive, Google Drive, and OneDrive for Business. Save your drawing as a different name and then pick it up again when it's needed. Save as a new drawing or leave as a template. Work seamlessly with your Office 365 contacts. Create, receive, and respond to emails and make phone calls right in AutoCAD. Get new views, perspectives, and windows as easily as dragging them. See and work with any view in a drawing. Increase efficiency. Organize your drawing and drawings using the powerful organization tools in place. Drag and drop attributes into groups or combine them to create new ones. You can tag, sort, or move groups to any location. Take advantage of the tools in AutoCAD to find the information you need, quickly. Quick find is the best choice when you need to quickly access a drawing or drawing element. Increase precision with the new Snapped To Grid feature. Create a grid for measuring, measuring along both directions, and snap to it to increase precision and accuracy.

# **System Requirements For AutoCAD:**

OS: Windows® 7 or later Processor: Intel® Core™ 2 Duo, 2.4 GHz or AMD Athlon™ 64 x2, 2 GHz Memory: 2 GB RAM Graphics: NVIDIA® GeForce® GTX 550 Ti or AMD Radeon™ HD 5770 DirectX: Version 9.0c Hard Drive: 35 GB available space Sound Card: Windows® compatible sound card Keyboard: Any standard keyboard Network: High Speed Internet connection Additional Requirements: Windows